#### **ASP.NET Mobile Programming**

#### **Advanced Programming Language (630501) Fall 2011/2012 – Lectures Notes # 20**

# **ASP.NET Programming Examples**

## **Outline of the Lecture**

- **Example 20-1**
- **Example 20-2**
- **Example 20-3**
- **Example 20-4**

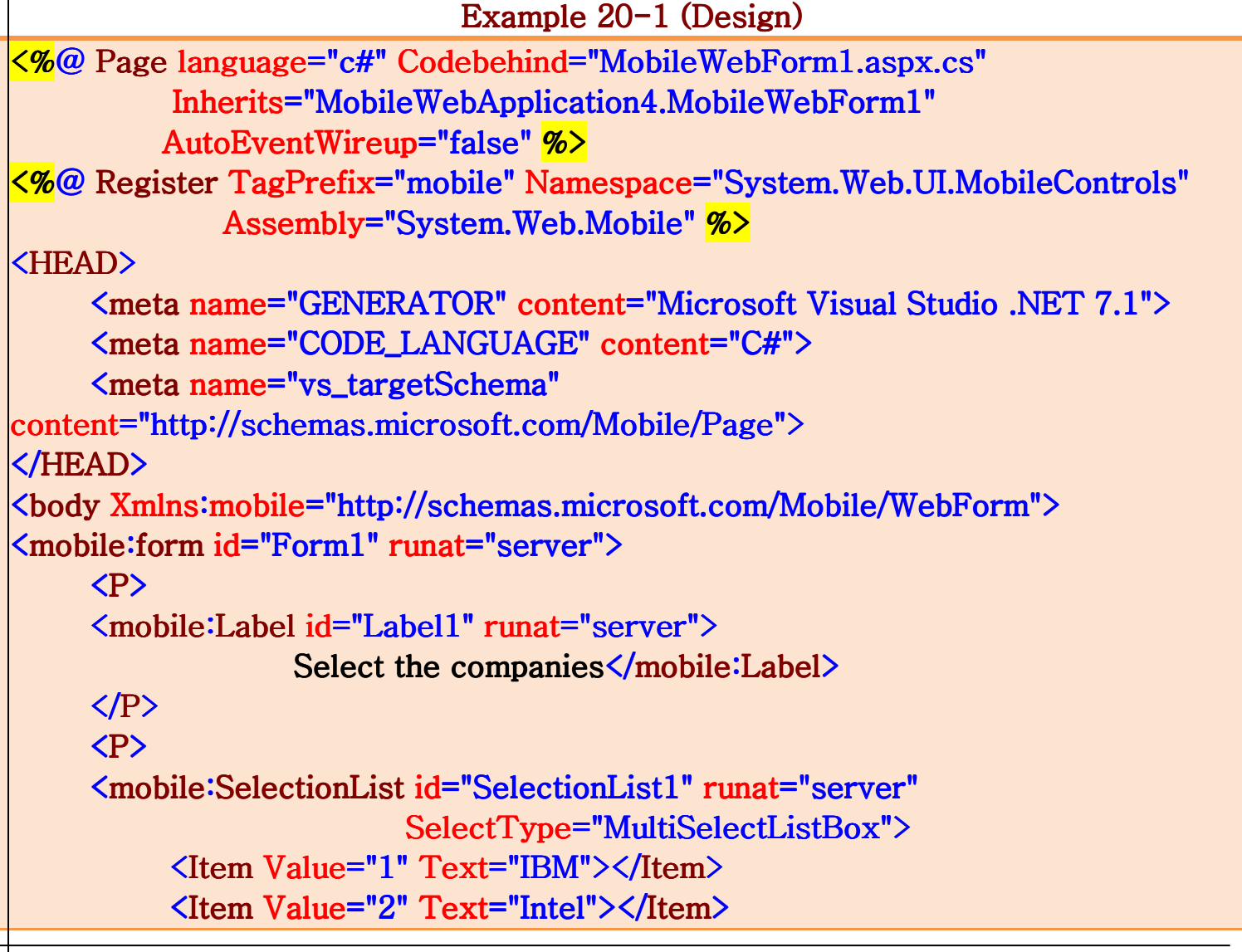

Page 1 of  $11$  1

```
Page 2 of 11 \qquad \qquad 2
           <Item Value="3" Text="STS"></Item> 
           <Item Value="4" Text="JOC"></Item> 
           <Item Value="5" Text="TSR"></Item> 
      </mobile:SelectionList> 
     \langle/P>
      <P> <mobile:Command id="Command1" runat="server"> ="server"> 
                Command</mobile:Command> </P> 
</mobile:form> 
<mobile:form id="Form2" runat="server"> 
      <mobile:Label id="Label2" runat="server">Label</mobile:Label> 
      <mobile:Link id="Link1" runat="server" NavigateUrl="#Form1"> ="#Form1"> 
                     Go Back</mobile:Link> 
</mobile:form> 
</body> 
                          Example 20-1 (Code-Behind)
using System;
using System.Collections;
using System.ComponentModel;
using System.Data;
using System.Drawing;
using System.Web;
\muusing System.Web.Mobile;
using System.Web.SessionState;
using System.Web.UI;
using System.Web.UI.MobileControls;
using System.Web.UI.WebControls;
using System.Web.UI.HtmlControls;
namespace MobileWebApplication4
\mathcal{K}public class MobileWebForm1: System.Web.UI.MobileControls.MobilePage
     \left\{ \right.protected System.Web.UI.MobileControls.Label Label1;
          protected System.Web.UI.MobileControls.SelectionList SelectionList1;
          protected System.Web.UI.MobileControls.Command Command1;
```

```
protected System.Web.UI.MobileControls.Form Form2;
             protected System.Web.UI.MobileControls.Label Label2;
             protected System.Web.UI.MobileControls.Link Link1;
             protected System.Web.UI.MobileControls.Form Form1;
             private void Page_Load(object sender, System.EventArgs e)
\overline{a} // Put user code to initialize the page here 
 } 
             #region Web Form Designer generated code
             override protected void OnInit(EventArgs e)
\overline{a} // CODEGEN: This call is required by the ASP.NET Web Form Designer. 
                    InitializeComponent();
                    base.OnInit(e);
 } 
             private void InitializeComponent()
\overline{a}this.Command1.ItemCommand += newSystem.Web.UI.WebControls.CommandEventHandler(this.Command1_ItemCommand); 
             this.Command1.Click += newSystem.EventHandler(this.Command1_Click);
                    this.Load += new System.EventHandler(this.Page_Load); } 
              #endregion #endregion 
             private void Command1_Click( object sender, System.EventArgs e)
\overline{a}string str = "";
                    foreach (MobileListItem mli in SelectionList1.Items)
\left\{ \begin{array}{cc} 0 & 0 & 0 \\ 0 & 0 & 0 \\ 0 & 0 & 0 \\ 0 & 0 & 0 \\ 0 & 0 & 0 \\ 0 & 0 & 0 \\ 0 & 0 & 0 \\ 0 & 0 & 0 \\ 0 & 0 & 0 \\ 0 & 0 & 0 \\ 0 & 0 & 0 \\ 0 & 0 & 0 \\ 0 & 0 & 0 & 0 \\ 0 & 0 & 0 & 0 \\ 0 & 0 & 0 & 0 \\ 0 & 0 & 0 & 0 & 0 \\ 0 & 0 & 0 & 0 & 0 \\ 0 & 0 & 0 & 0 & 0 \\ 0 & 0 & 0 & 0 & 0 \\ 0 & 0if (mli.Selected)
\{ \{str + = mli.Text+ "\nt";
denotes the control of the second property of the second property of the second property \mathbb{R}^n }
```

```
Page 4 of 11 4
                        if (str.Length> 0)
\overline{a} (b) and (b) and (b) and (b) and (b) and (b) and (b) and (b) and (b) and (b) and (b) and (b) and (b) and (b) and (b) and (b) and (b) and (b) and (b) and (b) and (b) and (b) and (b) and (b) and (b) and (b) and (b) 
                                Label2.Text = str;
 } 
                         else 
\left\{ \begin{array}{cc} 0 & 0 & 0 \\ 0 & 0 & 0 \\ 0 & 0 & 0 \\ 0 & 0 & 0 \\ 0 & 0 & 0 \\ 0 & 0 & 0 \\ 0 & 0 & 0 \\ 0 & 0 & 0 \\ 0 & 0 & 0 \\ 0 & 0 & 0 \\ 0 & 0 & 0 \\ 0 & 0 & 0 \\ 0 & 0 & 0 & 0 \\ 0 & 0 & 0 & 0 \\ 0 & 0 & 0 & 0 \\ 0 & 0 & 0 & 0 & 0 \\ 0 & 0 & 0 & 0 & 0 \\ 0 & 0 & 0 & 0 & 0 \\ 0 & 0 & 0 & 0 & 0 \\ 0 & 0Label2. Text = "Nothing is selected"; } 
                        this. Active Form = Form 2;
 } 
                private void Command1_ItemCommand(object sender,
                               System.Web.UI.WebControls.CommandEventArgs e)
\overline{a} } 
         } 
} 
                                              Example 20-2 (Design)
  <%@ Register TagPrefix="mobile" 
       Namespace="System.Web.UI.MobileControls" 
       Assembly="System.Web.Mobile"%> 
  <%@ Page Inherits="System.Web.UI.MobileControls.MobilePage" 
     Language="c#" %>
  <script language="c#" runat="server" > 
  public void PriceHandler(Object sender, EventArgs e)
  { 
     String selectedStereoComponent = StereoComponents.Selection.Value;
      Price.Text = StereoComponents.Selection.Text Price.Text = StereoComponents.Selection.Text = StereoComponents.Selection.Text 
        + " at " + selectedStereoComponent;
     ActiveForm = PricePage;} 
  \langle script\rangle<mobile:Form runat="server" id="Form1">
```
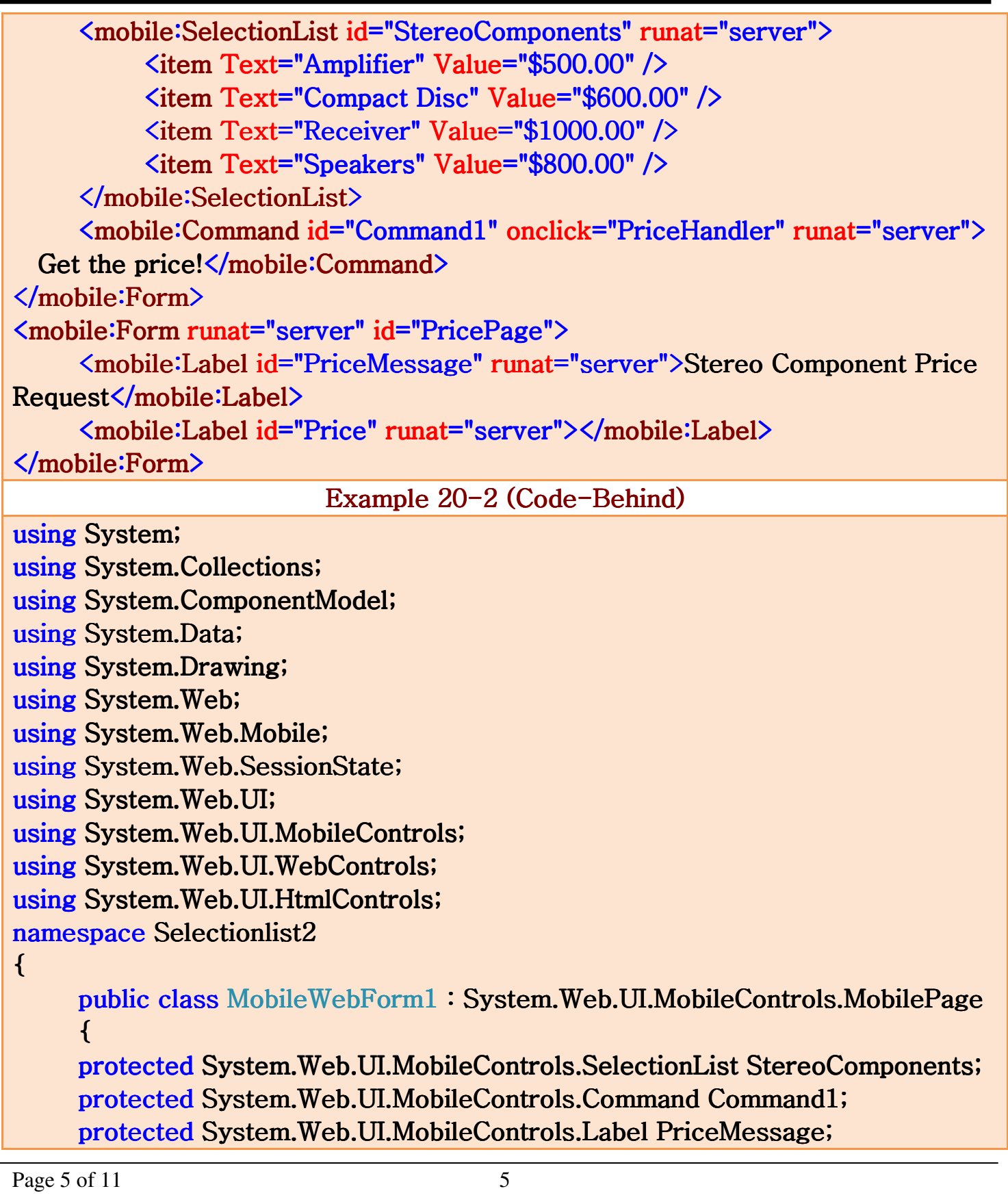

```
protected System.Web.UI.MobileControls.Label Price;
     protected System.Web.UI.MobileControls.Form PricePage;
     protected System.Web.UI.MobileControls.Form Form1;
          private void Page_Load( object sender, System.EventArgs e)
\overline{a} // Put user code to initialize the page here 
 } 
          #region Web Form Designer generated code
          override protected void OnInit(EventArgs e)
\overline{a} InitializeComponent(); InitializeComponent(); 
               base.OnInit(e);
 } 
          private void InitializeComponent()
\overline{a}this.Load += new System.EventHandler(this.Page_Load); } 
           #endregion #endregion 
      } 
} 
                            Example 20-3 (Design)
<%@ Page Inherits="System.Web.UI.MobileControls.MobilePage" 
 Language="c#" \%<%@ Register TagPrefix="mobile" 
   Namespace="System.Web.UI.MobileControls" 
   Assembly="System.Web.Mobile"%> 
<script language="c#" runat="server" ID="Script1"> 
public void Page_Load(Object sender, EventArgs e)
```

```
if (!IsPostBack)
```
{

{

Label1.Text =  $"Pick an item"$ ;

Page 6 of 11  $\qquad \qquad$  6

```
 // Create and fill an array list. 
    ArrayList values = new ArrayList();
    values.Add("one");
    values.Add("two");
    values.Add("three");
     // Bind the array to the list. 
    SelectionList1.DataSource = values;SelectionList1.DataBind();
     // Set the SelectType property. 
    SelerationList1.SelerCType =System.Web.UI.MobileControls.ListSelectType.Radio;
   } 
} 
public void Button_Click(Object sender, EventArgs e)
{ 
  if (SelectionList1.SelectedIndex > -1)
  \left\{ \right. // To show the selection, get the Selection property. 
    Label1.Text = "You have selected " +SelectionList1.Selection.Text;
     // This is an alternate means of showing the selection 
     // using the MobileListItemCollection object. 
    Label2.Text = "You have selected " +
    SelectionList1.Items[SelectionList1.SelectedIndex].Text;
   } 
   else 
  \left\{ \right.Label1.Text = "No items selected";
   } 
} 
\langlescript\rangle<mobile:Form id="Form1" runat="server"> 
   <mobile:Label id="Label1" runat="server" Text="Show a list." /> 
   <mobile:Label runat="server" id="Label2" />
```

```
Page 7 of 11 7
```
 **ASP.NET Mobile Programming** 

```
 <mobile:SelectionList runat="server" id="SelectionList1" /> 
   <mobile:Command OnClick="Button_Click" Text="Ok" runat="server" 
ID="Command1"/> 
</mobile:Form> 
                         Example 20-3 (Code-Behind)
using System;
using System.Collections;
using System.ComponentModel;
using System.Data;
using System.Drawing;
using System.Web;
using System.Web.Mobile;
using System.Web.SessionState;
using System.Web.UI;
using System.Web.UI.MobileControls;
using System.Web.UI.WebControls;
using System.Web.UI.HtmlControls;
namespace selectionlist3
{ 
     public class MobileWebForm1: System.Web.UI.MobileControls.MobilePage
     \left\{ \right.protected System.Web.UI.MobileControls.Form Form1;
          private void Page_Load( object sender, System.EventArgs e)
\overline{a} // Put user code to initialize the page here 
 } 
          #region Web Form Designer generated code
          override protected void OnInit(EventArgs e)
\overline{a} InitializeComponent(); InitializeComponent(); 
                baseOnInit(e); } 
          private void InitializeComponent()
\overline{a}
```
Page 8 of 11 8

```
ASP.NET Dr.Qadri Hamarsheh
                                            ASP.NET Mobile Programming 
                this.Load += new System.EventHandler(this.Page_Load); } 
           #endregion #endregion 
      } 
} 
                             Example 20-4 (Design)
<%@ Page Language="c#" 
   Inherits="System.Web.UI.MobileControls.MobilePage"%> 
<script runat="server" id="Script1" > 
public void MyEventHandler(Object source, ListCommandEventArgs e)
{ 
  S^{e}} Selection. Text = "You selected " + e. ListItem. Text;
  ActiveForm = SecondForm;switch (e.ListItem.Text)
   { 
     case "French": 
      Selection.Text = "Bonjour le monde";
       break; 
     case "German": 
      S^{e}} Selection. Text = "Hallo Welt";
       break; 
     case "Italian": 
      S^{e}}Ciao il mondo";
       break; 
    case "Norwegian":
      S^{e}} Selection. Text = "Hei verden";
       break; 
     case "Portuguese": 
      S^{e}} Selection. Text = "Oi mundo";
       break; 
     default: 
      S^{e}} Selection. Text = "Hello World";
```
Page 9 of 11 9

### **ASP.NET Mobile Programming**

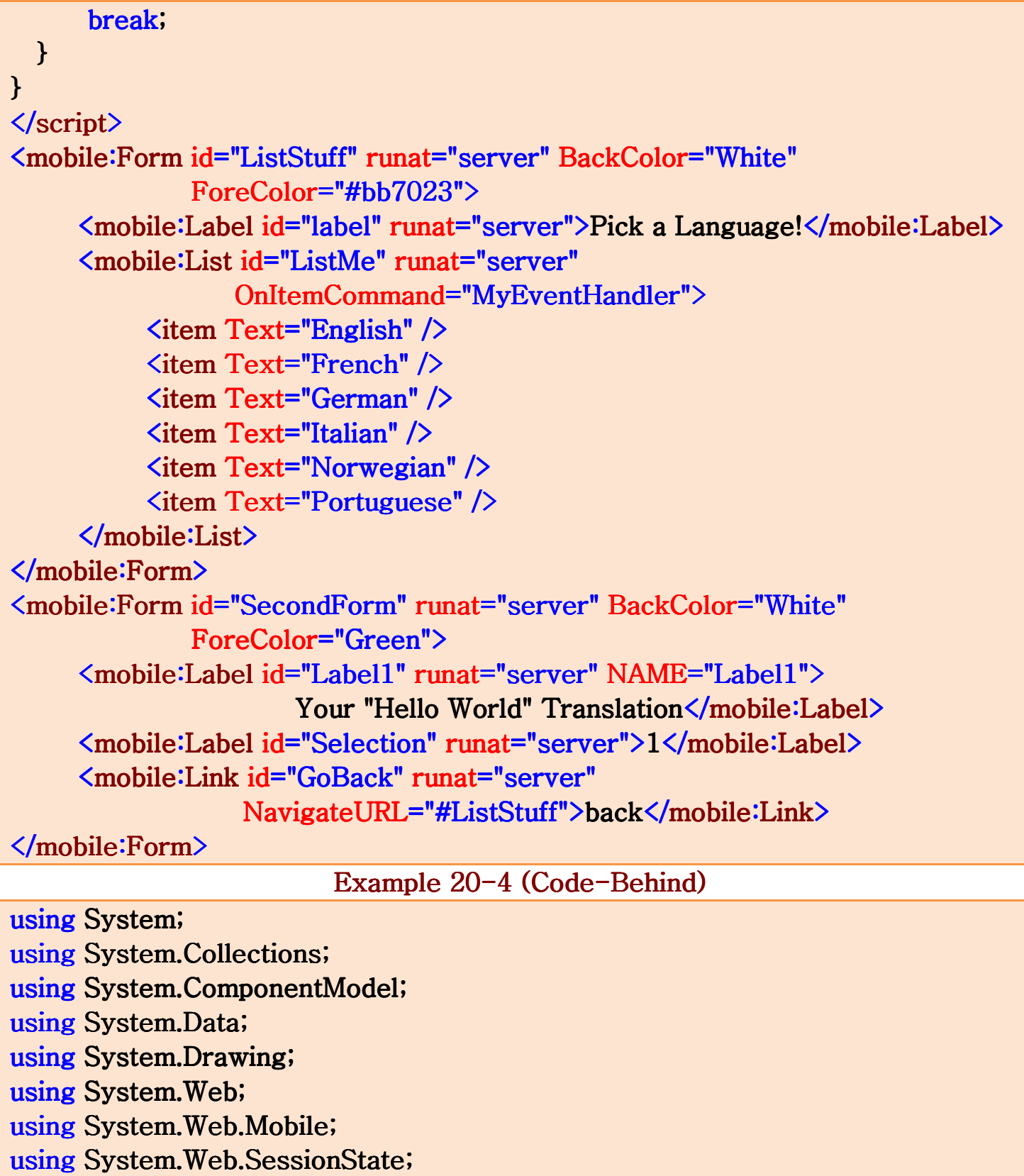

Page 10 of 11 10

```
using System.Web.UI;
using System.Web.UI.MobileControls;
using System.Web.UI.WebControls;
using System.Web.UI.HtmlControls;
namespace selection4
{ 
     public class MobileWebForm1: System.Web.UI.MobileControls.MobilePage
     \left\{ \right.protected System.Web.UI.MobileControls.Label label;
           protected System.Web.UI.MobileControls.List ListMe;
          protected System.Web.UI.MobileControls.Form ListStuff;
           protected System.Web.UI.MobileControls.Label Label1;
           protected System.Web.UI.MobileControls.Label Selection;
           protected System.Web.UI.MobileControls.Link GoBack;
           protected System.Web.UI.MobileControls.Form SecondForm;
          private void Page_Load( object sender, System.EventArgs e)
\overline{a} // Put user code to initialize the page here 
 } 
           #region Web Form Designer generated code
           override protected void OnInit(EventArgs e)
            { 
                 InitializeComponent(); InitializeComponent(); 
                base.OnInit(e);
 } 
          private void InitializeComponent()
\overline{a}this.Load += new System.EventHandler(this.Page_Load); } 
           #endregion #endregion 
      } 
}
```